## **Para Mostrar CareConnect en Español en Su Celular Android:**

Como se cambia el idioma en su celular Android.

Abre la aplicación de configuraciones en su celular

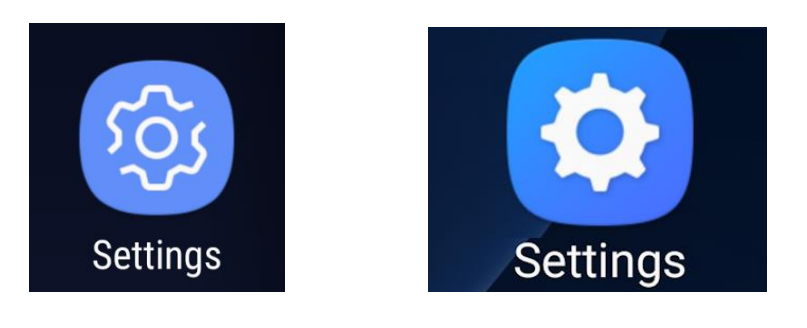

Pulsa "System" o "General Management"

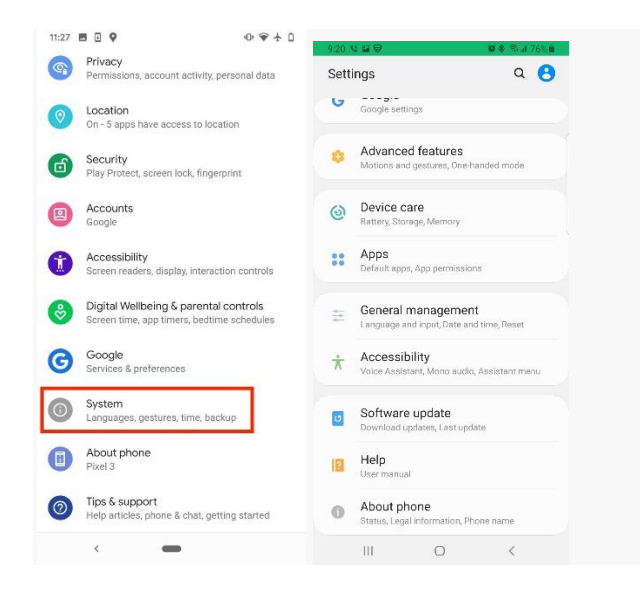

## Pulsa "Languages & input."

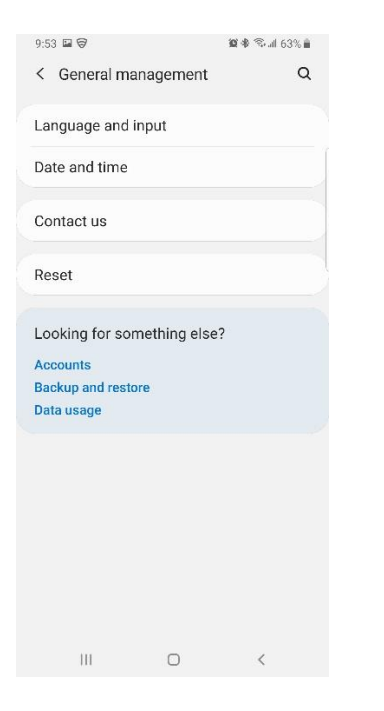

## Pulsa "Languages."

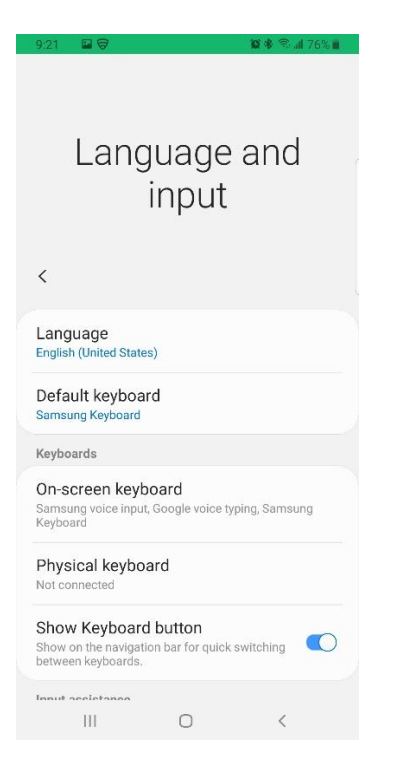

## Pulsa "Add a Language."

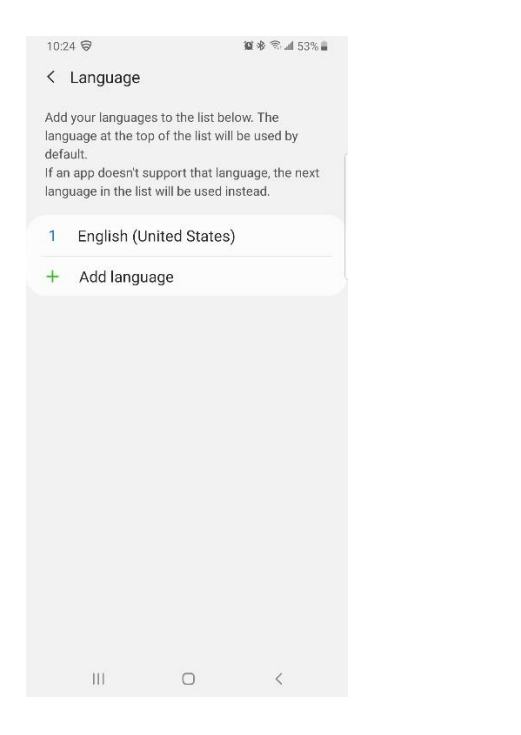

Selecciona tu idioma preferido de la lista. Si es necesario, selecciona la región para el idioma que has escogido.

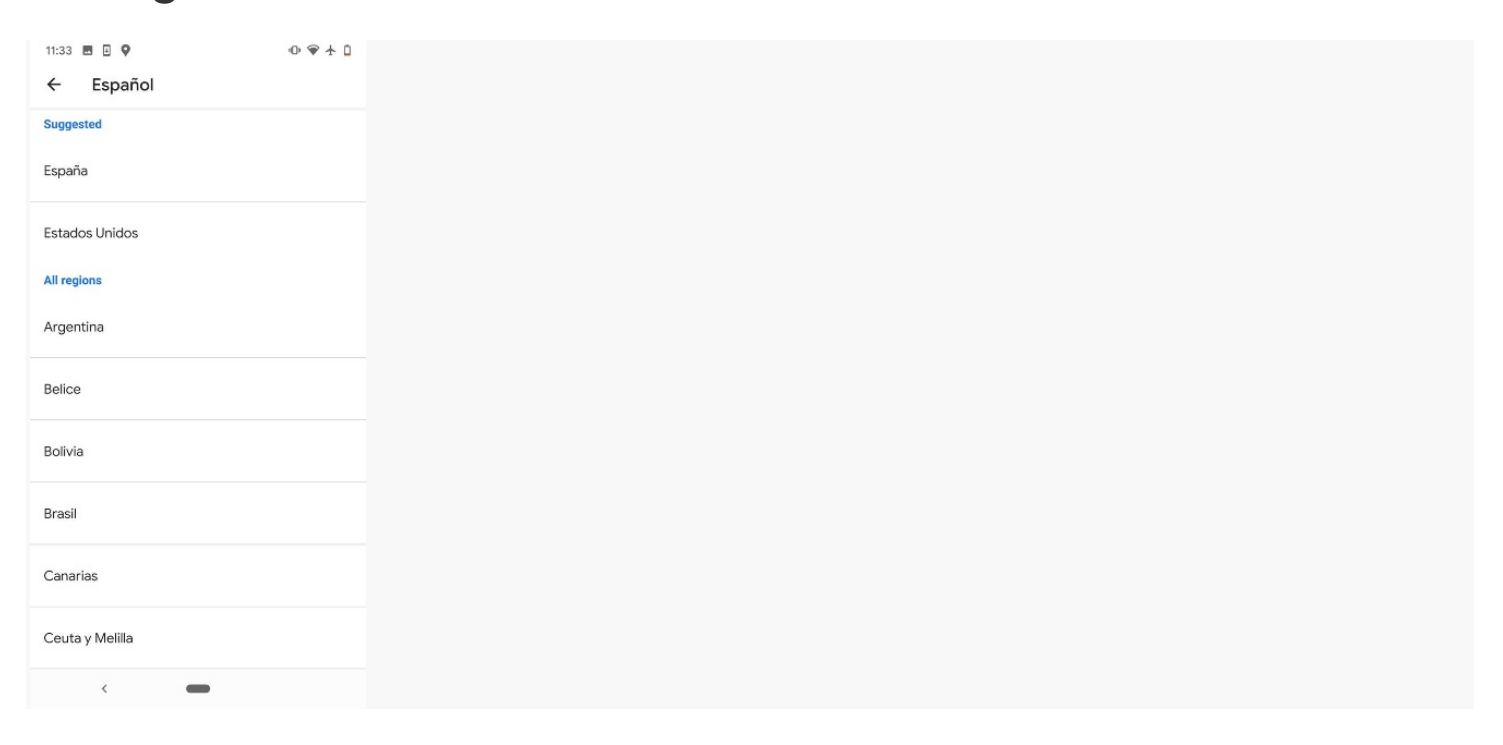

Presiona en el idioma que has escogido y deslizar el idioma hasta arriba[.](https://i.insider.com/5e87ab9815ea4b66743d4d64)

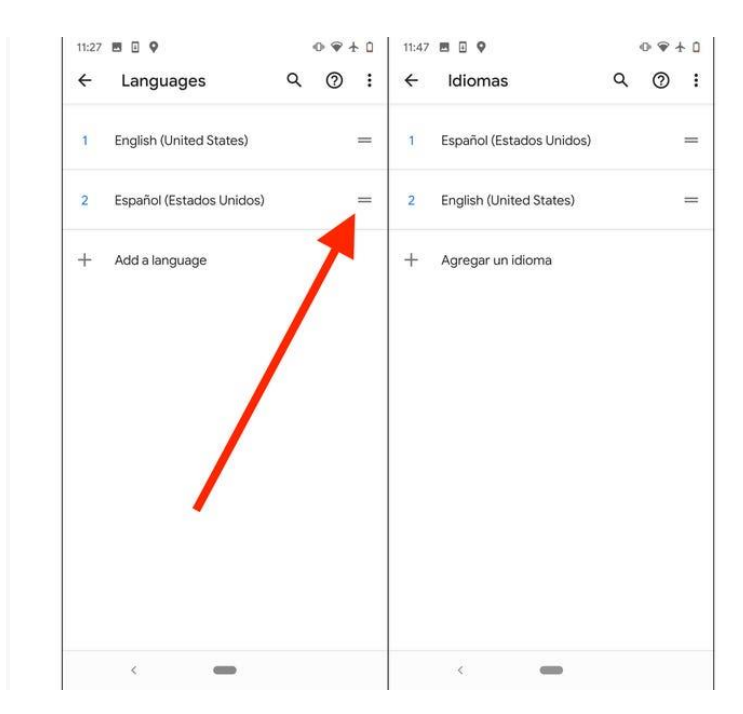

El idioma debe de estar cambiado. Si no está en español debes de reiniciar su celular.